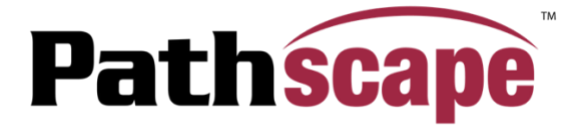

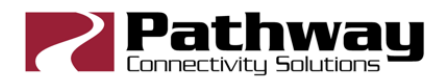

## **Version 4.3.2 Release Notes**

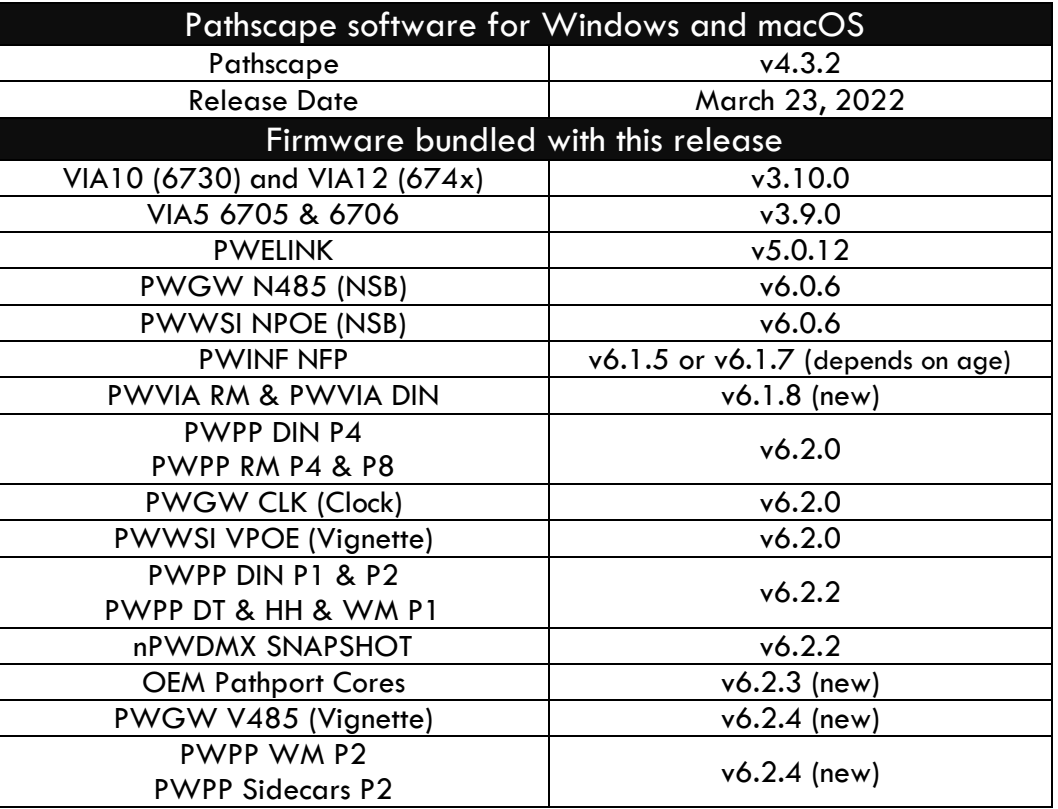

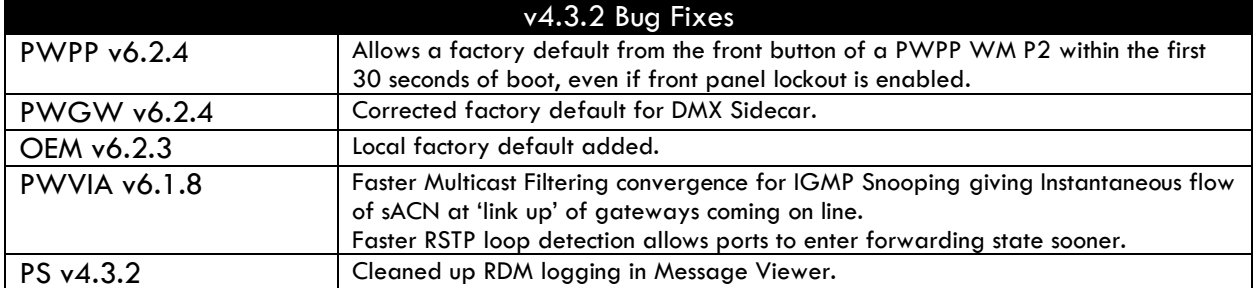

V4.3.1 (January 2022) was the first release to support the nLight Snapshot Controller (nPWDMX). For operational and installation instructions, please see the [Product Page](https://nlight.acuitybrands.com/products/detail/1743347/nlight/nlightr-snapshot-controller/dmx512-and-sacn-controller-npwdmx) on the [nLight website.](https://nlight.acuitybrands.com/dmx-control)

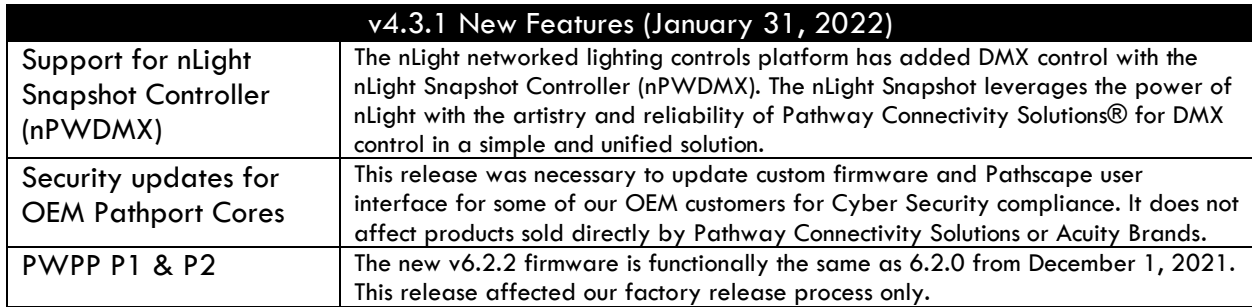

Below are notes still relevant to the v4.3.0 Release from December 1, 2021.

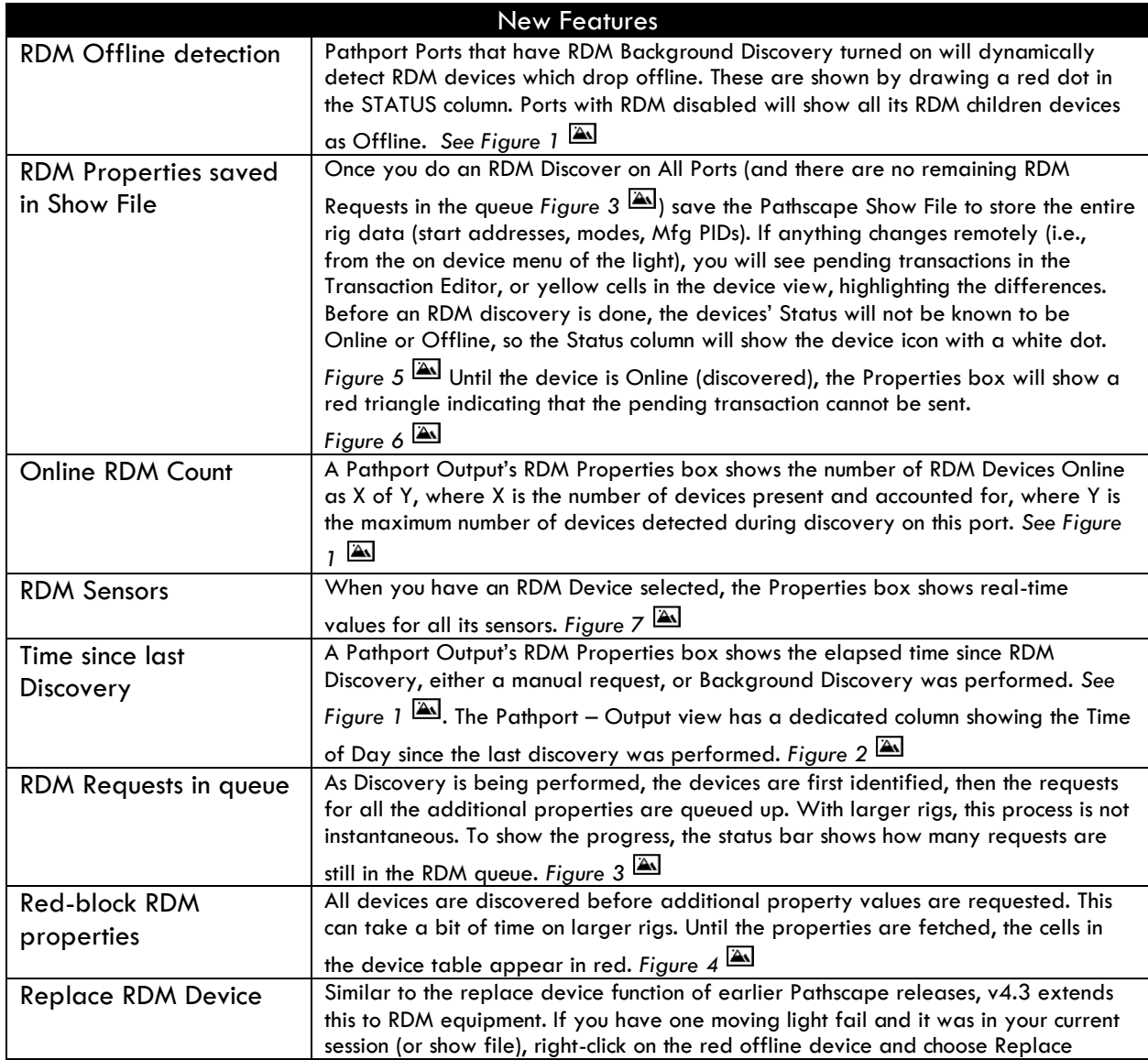

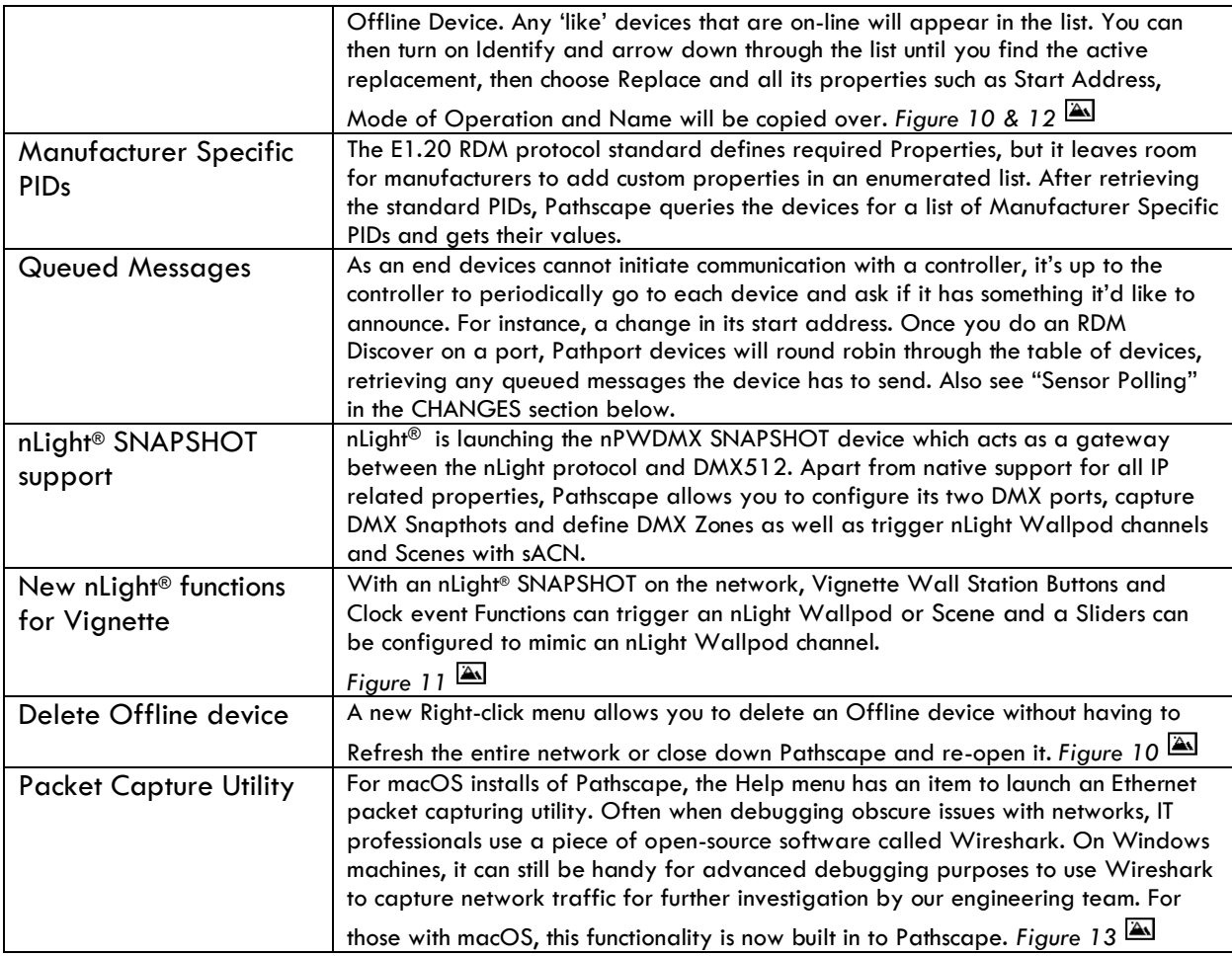

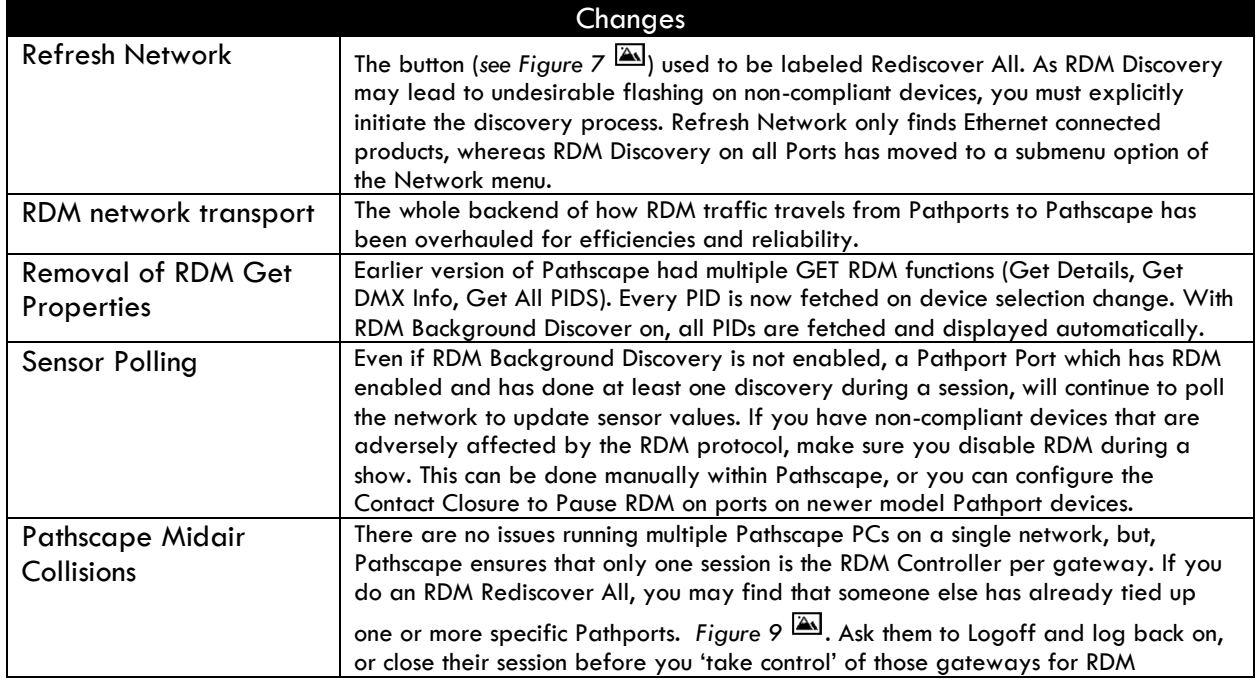

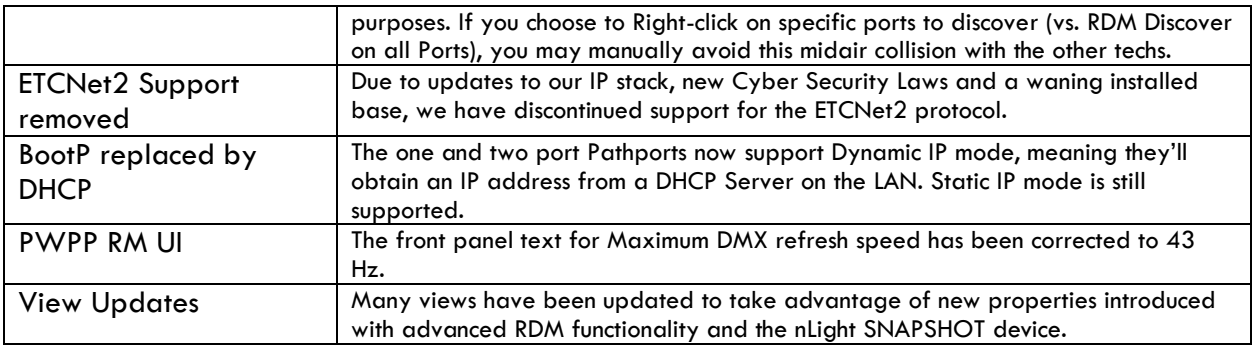

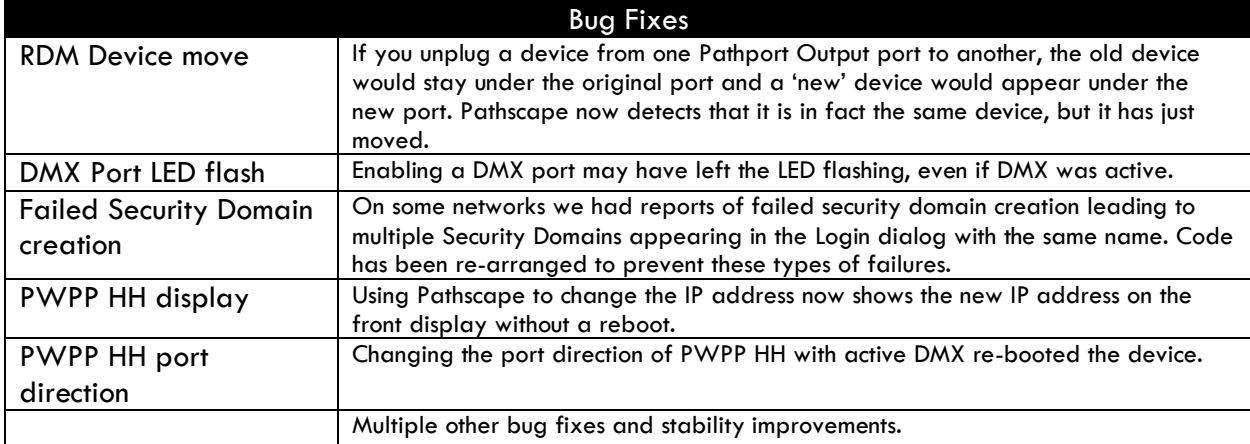

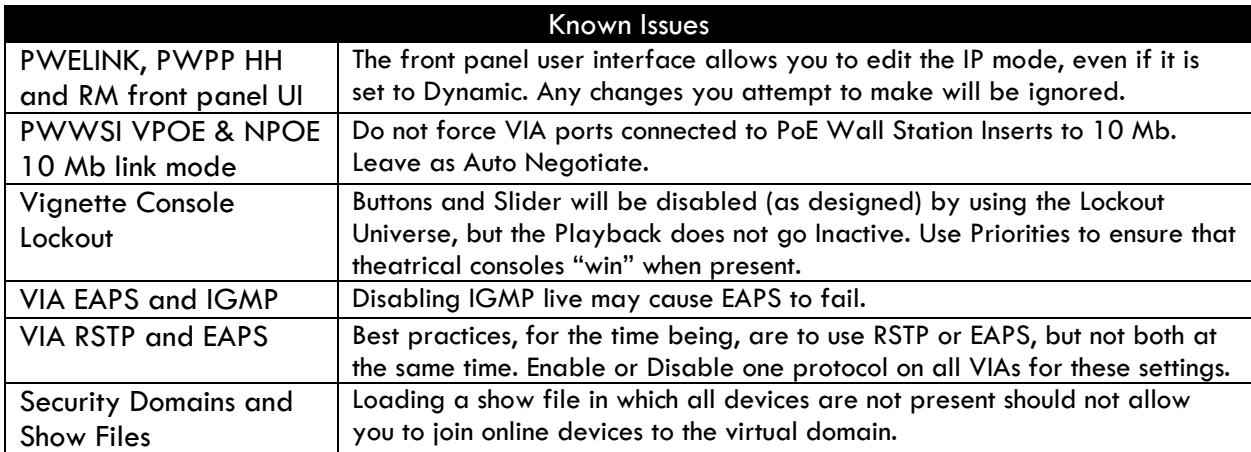

| Status                      | Security Domain | Name    | Type                       | $\sim$ IP Addr | Subdev #     | <b>Port Patch</b>                               |
|-----------------------------|-----------------|---------|----------------------------|----------------|--------------|-------------------------------------------------|
| $\vee$ ( $\bullet$ ) Online | $A$ 24WML       | Rocto   | Pathport 8-port Rack-mount | 192.168.2.50   |              |                                                 |
| $\sim$ 60                   |                 | Port A  | <b>DMX Port</b>            |                | $\mathsf{A}$ | Output Patch Univ 1<br>$ \mathbf{v} $           |
| Online                      |                 |         | <b>DMX/RDM Repeater</b>    |                |              |                                                 |
| <b>Online</b>               |                 | My 501  | eDIN DC Driver             |                |              | C Custom Universe                               |
| Online                      |                 | [blank] | <b>RDM Hub</b>             |                |              |                                                 |
| <b>P</b> Online             |                 |         | <b>RDM Tester</b>          |                |              | <b>Network DMX Properties</b>                   |
| <b>P</b> Online             |                 |         | <b>RDM Tester</b>          |                |              |                                                 |
| <b>P</b> Online             |                 |         | <b>RDM Tester</b>          |                |              | sACN Per-Channel Priority                       |
| <b>P</b> Online             |                 |         | <b>RDM Tester</b>          |                |              |                                                 |
| <b>P</b> Online             |                 |         | <b>RDM Tester</b>          |                |              | <b>Signal Loss</b>                              |
| <b>P</b> Online             |                 |         | <b>RDM Tester</b>          |                |              |                                                 |
| <b>P</b> Online             |                 |         | <b>RDM Tester</b>          |                |              | <b>Hold Forever</b>                             |
| <b>P</b> Online             |                 |         | <b>RDM Tester</b>          |                |              | $\sim$<br>5.000 s<br><b>Hold Time</b><br>$\vee$ |
| <b>P</b> Online             |                 |         | <b>RDM Tester</b>          |                |              |                                                 |
| <b>P</b> Online             |                 |         | <b>RDM Tester</b>          |                |              | <b>Fade to Black</b><br>$\bullet$               |
| <b>P</b> Online             |                 |         | <b>RDM Tester</b>          |                |              | $\sim$<br>5.000 s<br>Fade Time<br>$\checkmark$  |
| <b>P</b> Online             |                 |         | <b>RDM Tester</b>          |                |              | Port Shutdown V                                 |
| <b>P</b> Online             |                 |         | <b>RDM Tester</b>          |                |              |                                                 |
| <b>P</b> Online             |                 |         | <b>RDM Tester</b>          |                |              | <b>RDM Properties</b>                           |
| <b>P</b> Online             |                 |         | <b>RDM Tester</b>          |                |              | Ø<br>E1.20 RDM Enable                           |
| <b>P</b> Online             |                 |         | <b>RDM Tester</b>          |                |              |                                                 |
| <b>P</b> Offline            |                 |         | <b>RDM Tester</b>          |                |              | E1.20 RDM Background Discovery                  |
| <b>P</b> Offline            |                 |         | <b>RDM Tester</b>          |                |              | RDM Disabled by CCI<br>false                    |
| <b>P</b> Offline            |                 |         | <b>RDM Tester</b>          |                |              | <b>Time Since Last Discovery</b><br>39 seconds  |
| <b>P</b> Offline            |                 |         | <b>RDM Tester</b>          |                |              | <b>RDM Devices Online</b><br>51 out of 67       |
| <b>M</b> Offline            |                 |         | <b>RDM Tester</b>          |                |              |                                                 |
| <b>All</b> Offline          |                 |         | <b>RDM Tester</b>          |                |              |                                                 |

*Figure 1 – Online/Offline Status, Time Since Last Discovery, RDM Devices Online*

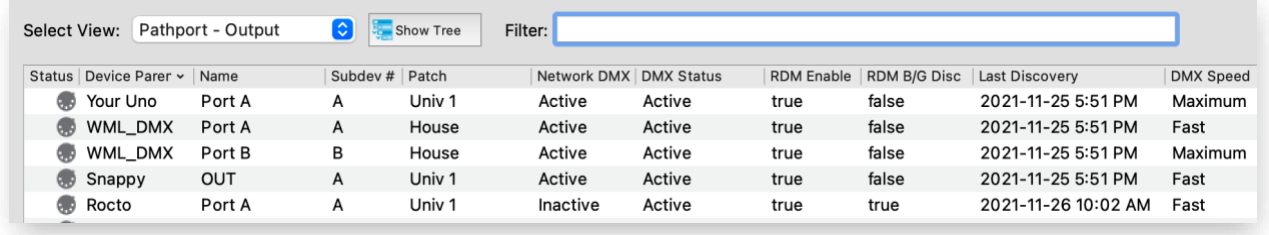

*Figure 2 – Time stamp column showing DMX Output port's Last Discovery*

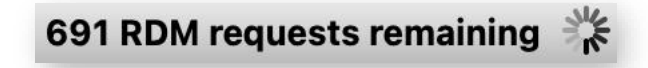

*Figure 3 – RDM Activity in Status Bar*

| <b>Status</b>   | <b>Device Parent</b> | Type              | $\sim$ Identify | <b>DMX Addr</b> | Personality     | <b>RDM UID</b> |
|-----------------|----------------------|-------------------|-----------------|-----------------|-----------------|----------------|
| H<br>Online     | $My$ DIN4 - P        | <b>RDM Tester</b> | false           | 46              | $1: 3$ -channel | 5043:00002     |
| <b>H</b> Online | $My$ DIN4 - P        | <b>RDM Tester</b> | false           | 43              | $1: 3$ -channel | 5043:00002     |
| <b>H</b> Online | $My$ DIN4 - P        | <b>RDM Tester</b> | false           | 40              | 1: 3-channel    | 5043:00002     |
| <b>H</b> Online | $Mv$ DIN4 - P        | <b>RDM Tester</b> | false           | 37              | $1: 3$ -channel | 5043:00002     |
| <b>H</b> Online | $My$ DIN4 - P        | <b>RDM Tester</b> | false           | 34              | $1: 3$ -channel | 5043:00002     |
| <b>H</b> Online | $My$ DIN4 - P        | <b>RDM Tester</b> | false           | 31              | $1: 3$ -channel | 5043:00002     |
| <b>H</b> Online | $My$ DIN4 - P        | <b>RDM Tester</b> | false           | 28              | $1: 3$ -channel | 5043:00002     |
| <b>H</b> Online | $Mv$ DIN4 - P        | <b>RDM Tester</b> | false           | 25              | $1: 3$ -channel | 5043:00002     |
| <b>H</b> Online | $My$ DIN4 - P        | <b>RDM Tester</b> | false           | 22              | $1: 3$ -channel | 5043:00002     |
| <b>H</b> Online | $My$ DIN4 - P        | <b>RDM Tester</b> | false           | 19              | $1: 3$ -channel | 5043:00002     |
| <b>H</b> Online | $My$ DIN4 - P        | <b>RDM Tester</b> | false           | 16              | $1: 3$ -channel | 5043:00002     |
| <b>H</b> Online | My $DIN4 - P$        | <b>RDM Tester</b> |                 | 13              |                 | 5043:00002     |
| <b>H</b> Online | My $DIN4 - P$        | <b>RDM Tester</b> |                 |                 |                 | 5043:00002     |
| <b>H</b> Online | $My$ DIN4 - P        | <b>RDM Tester</b> |                 |                 |                 | 5043:00002     |
| <b>H</b> Online | $My$ DIN4 - P        | <b>RDM Tester</b> |                 |                 |                 | 5043:00002     |
| <b>H</b> Online | $Mv$ DIN4 - P        | <b>RDM Tester</b> |                 |                 |                 | 5043:00002     |

*Figure 4 – RDM view midway during Discovery, showing presence of counted Devices, and red blocks showing PIDs still in the request queue* 

| <b>Status</b>          | Device Parent    | Type              | Name    | Identify | <b>DMX Addr</b> | v Personality                   |
|------------------------|------------------|-------------------|---------|----------|-----------------|---------------------------------|
| Showfile Load          | My DIN4 - Port A | <b>RDM Hub</b>    | [blank] | false    |                 | 1: RDM Hub (0 slots)            |
| Showfile Load          | My DIN4 - Port A | DMX/RDM Repeater  |         | false    |                 | 1: RDM enabled (0 slots)        |
| Showfile Load          | My DIN4 - Port A | eDIN DC Driver    | My 501  | false    | 501             | 3: 16-bit linear PWM (12 slots) |
| <b>B</b> Showfile Load | My DIN4 - Port A | <b>RDM Tester</b> |         | false    | 190             | 1: 3-channel RGB (3 slots)      |
| <b>B</b> Showfile Load | My DIN4 - Port A | <b>RDM Tester</b> |         | false    | 187             | 1: 3-channel RGB (3 slots)      |

*Figure 5 – RDM devices loaded from a Show File, but have not yet been discovered. It is not known if their status is Online or Offline.* 

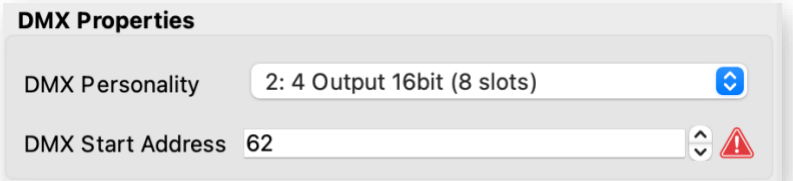

*Figure 6 – RDM Property of a Light that is Offline showing you cannot send the transaction until it is discovered.*

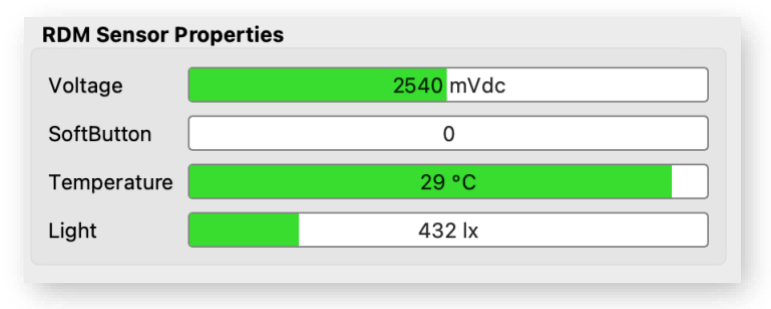

*Figure 7 – Real-time graphs of RDM sensor values.*

| <b>Refresh Network</b> |  |
|------------------------|--|

*Figure 8 – Rediscover All button's function changed to Refresh Network*

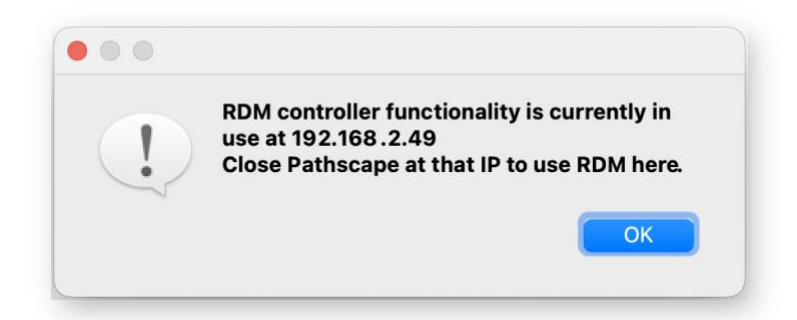

*Figure 9 – Dialog showing another session of Pathscape is using RDM on requested Pathport gateways*

| <b>Offline</b>                     | $\Box$ $2$ $\Lambda$ $\Lambda$ $\Lambda$ $\Lambda$ $\Lambda$ |
|------------------------------------|--------------------------------------------------------------|
| <b>C</b> Online                    | Replace Device                                               |
| $\angle$ <b>W</b> Online           | <b>Delete</b>                                                |
| p) Online                          |                                                              |
| $\frac{1}{2}$ $\frac{1}{2}$ Online | Ping                                                         |

*Figure 10 – Right-click menu for Offline devices and Replace or Delete.* 

| <b>Vignette Action</b> |                       |                                     |
|------------------------|-----------------------|-------------------------------------|
|                        | None                  |                                     |
| <b>Function</b>        | Vignette Snapshot     | $\Diamond$                          |
|                        | Vignette Non-Dim Zone |                                     |
|                        | More Vignette         |                                     |
| <b>Target Playback</b> | nLight Wallpod        | $\hat{}$<br>$\checkmark$            |
|                        | nLight Scene          | $\hat{\phantom{a}}$<br>$\checkmark$ |
| Snapshot               |                       |                                     |

*Figure 11 – New Vignette Actions for nLight®*

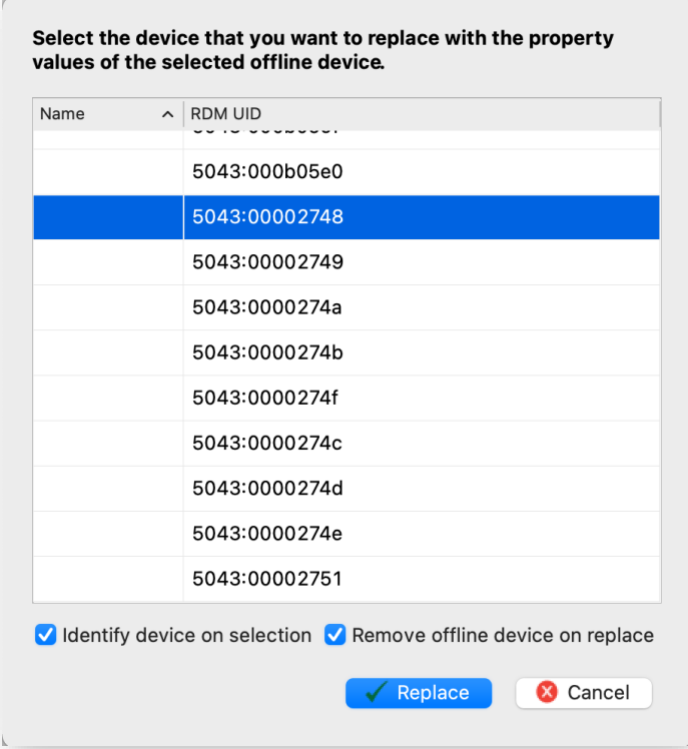

*Figure 12 – Copy Offline RDM device to Online RDM device having the same RDM Manufacture, Device Type and Version PIDs. This is the same dialog box used when replacing Pathway Connectivity devices, except the RDM UID column is replaced with the Pathway Serial Number. Only like devices can replace Offline devices.* 

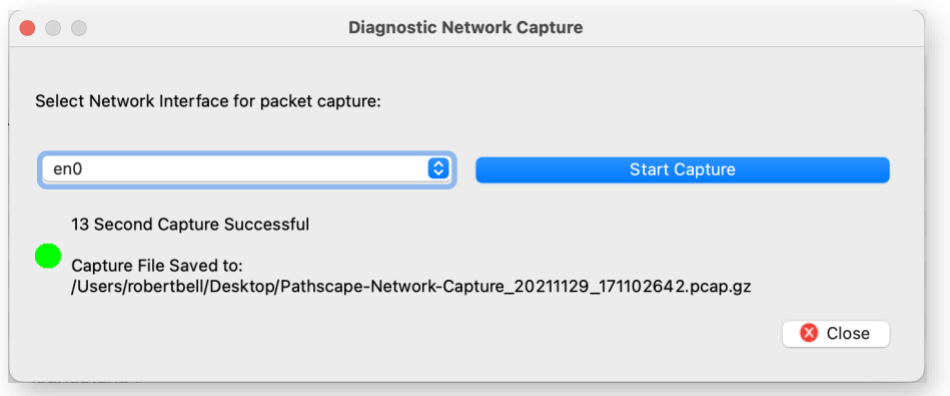

*Figure 13 – macOS Diagnostic Network Capture utility.* 

If you have an questions or issues, as always, please contact [pathway-support@acuitybrands.com.](mailto:pathway-support@acuitybrands.com)